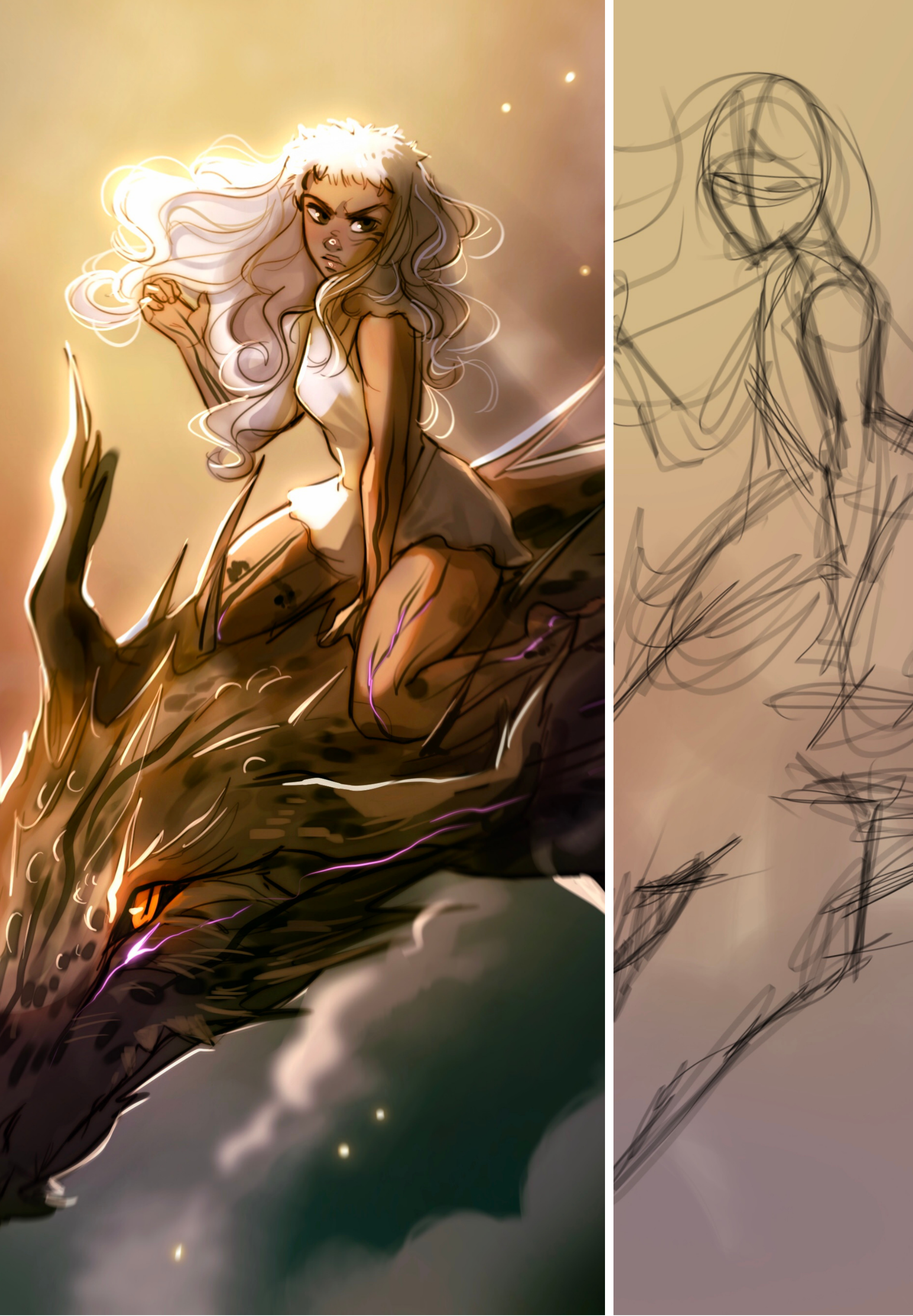

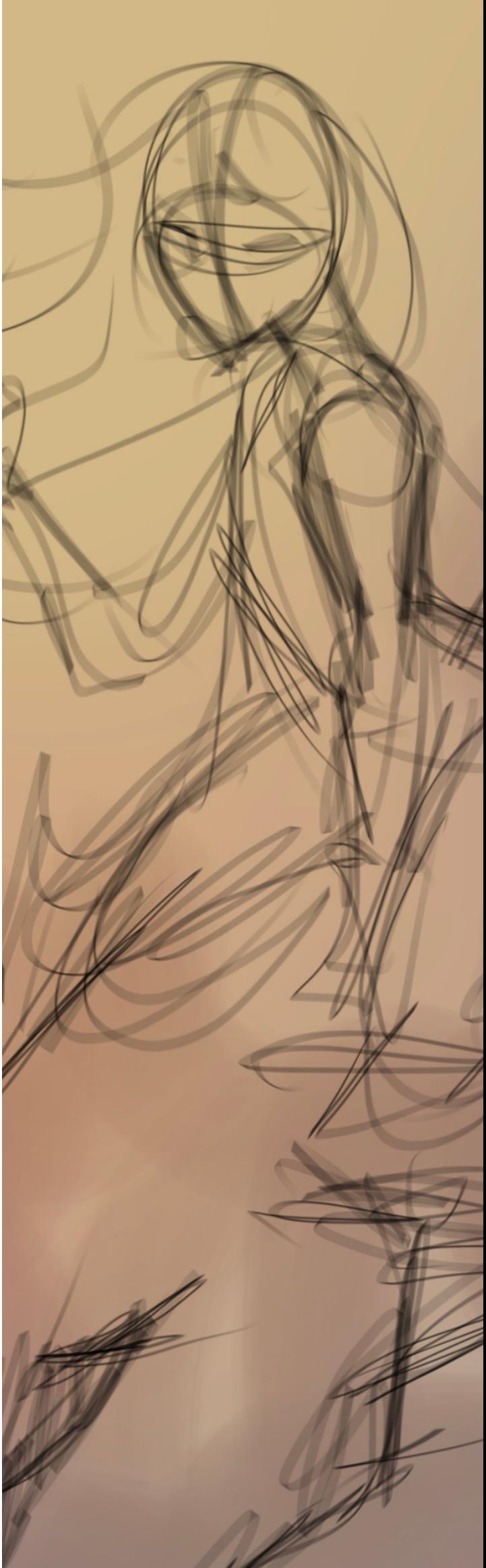

#### **S T E P B Y S T E P Mura and Trece**

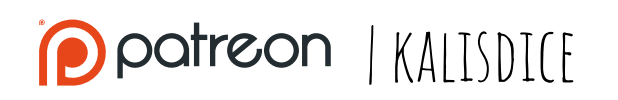

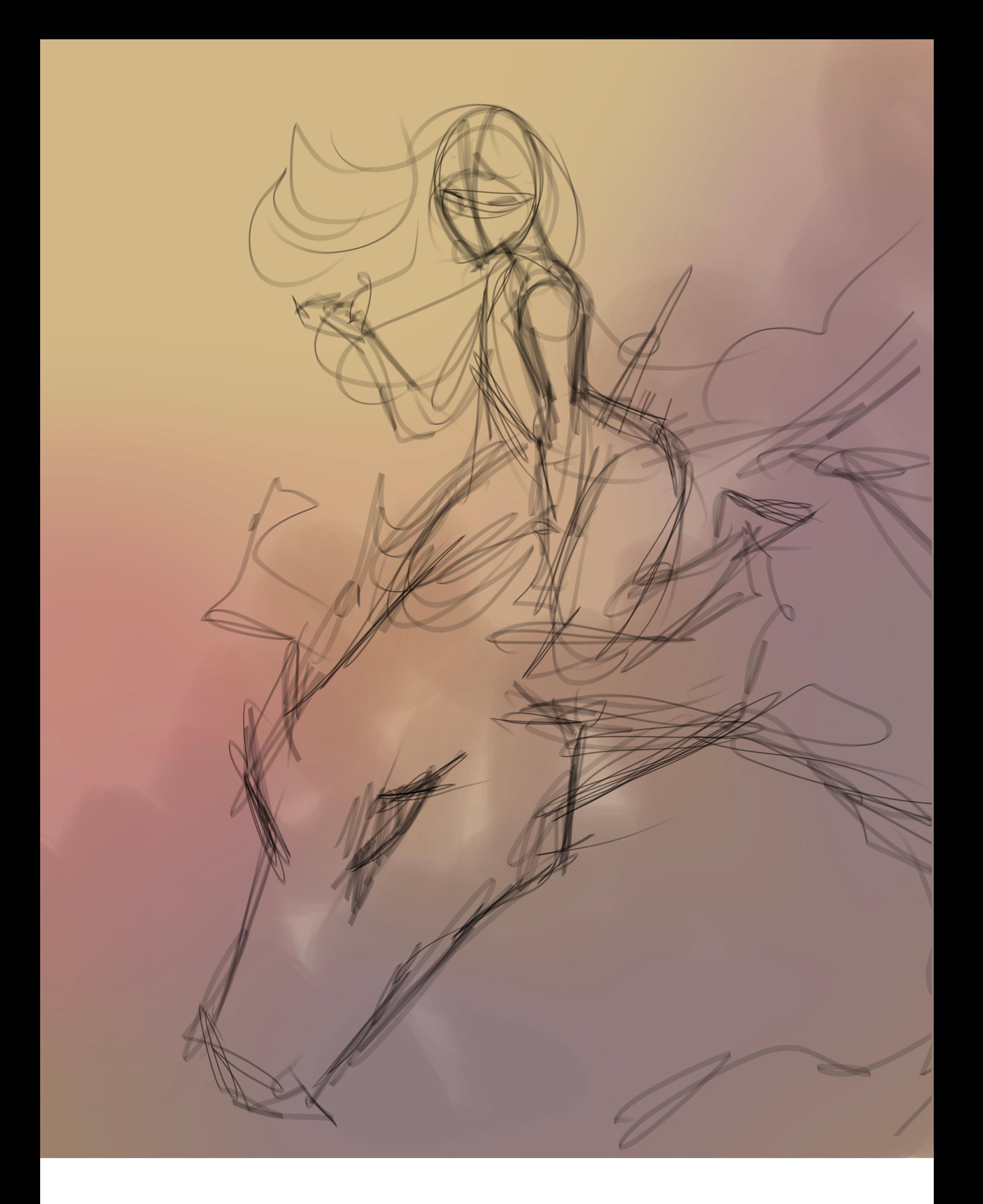

## **sketch**

This is a redraw of an illustration I did two years ago! I placed the simple lines and also, defined initially the background colors!

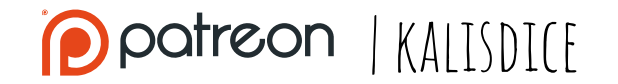

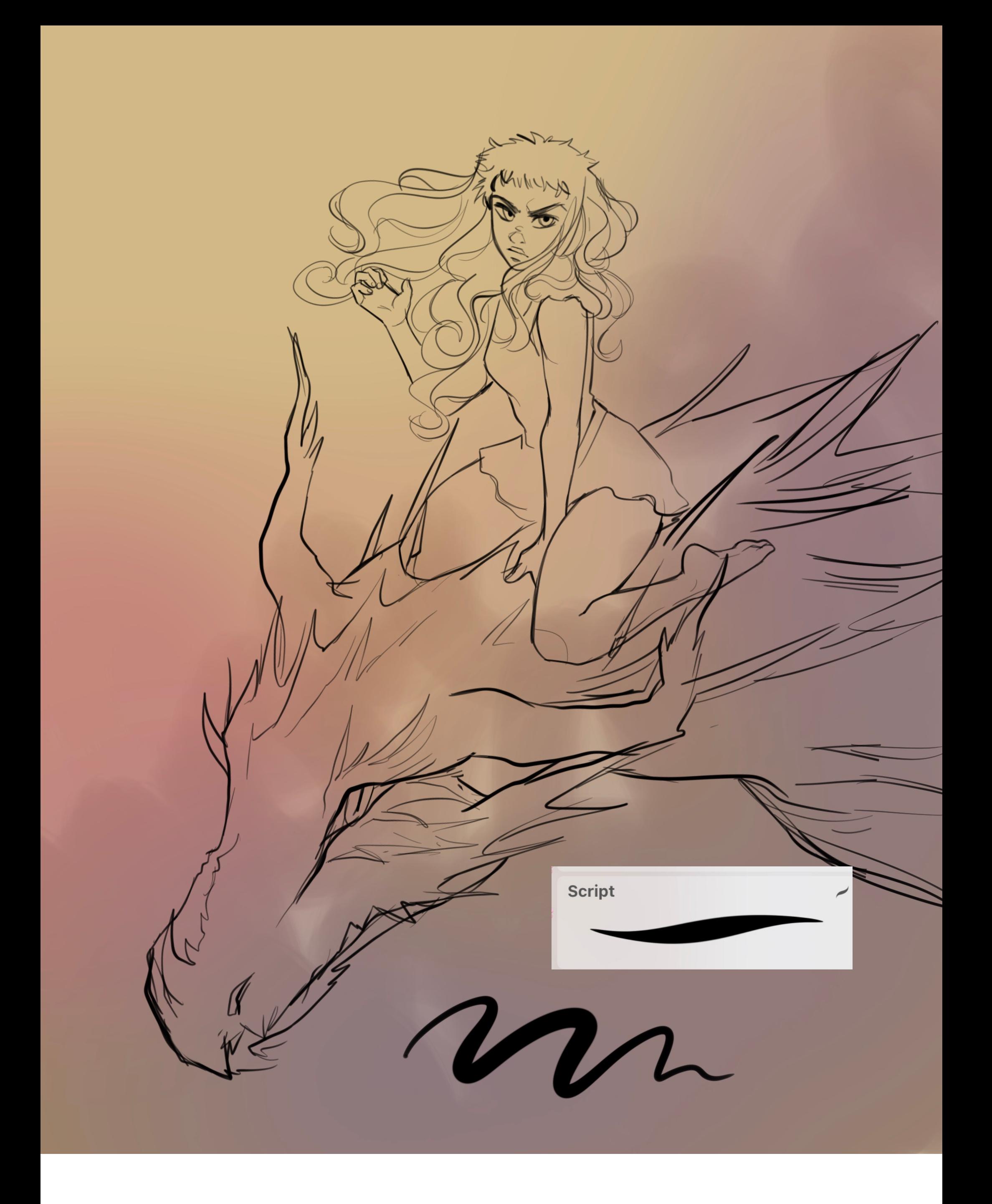

## **lineart**

For this time I wanted to play with a different brush to do the lineart. This brush has no texture, and the lines are so clean, so mistakes are more noticeable than the sketchy brush I used to paint with! It was a great chance to play with the **width** variation of the different lines, drawing the ragon with thicker lines and standing out parts like the eyes.

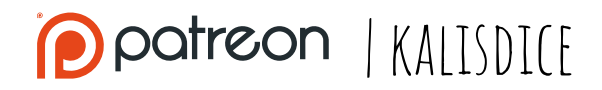

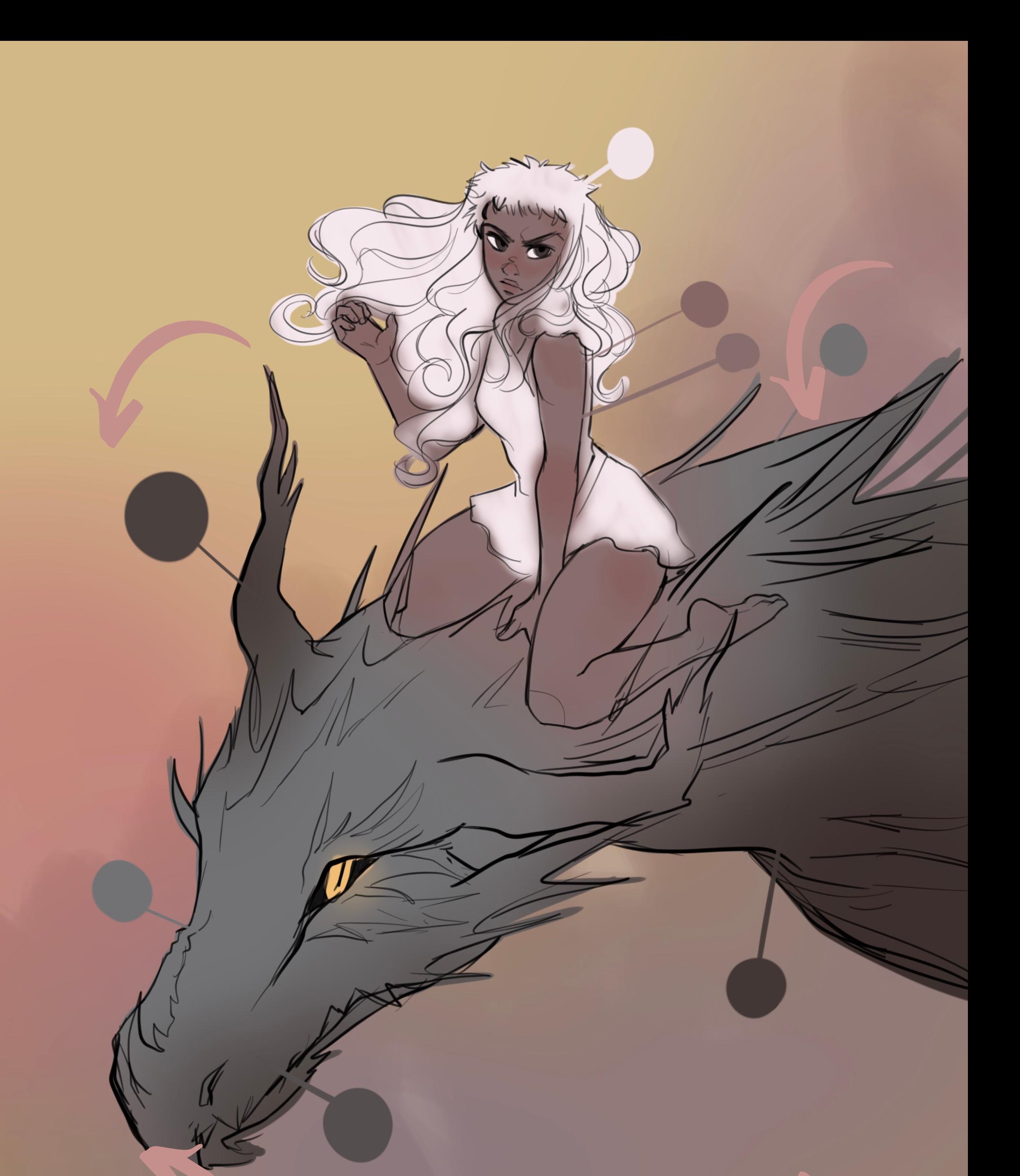

# **color base**

Another different thing I tried here!

I painted all the base colors in a same and unique layer, and applied some gradients to vary the different tones, mixing them a little , and adding some volume effect!

To made these gradients I used an **airbrush!** 

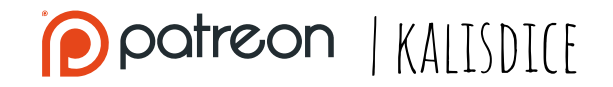

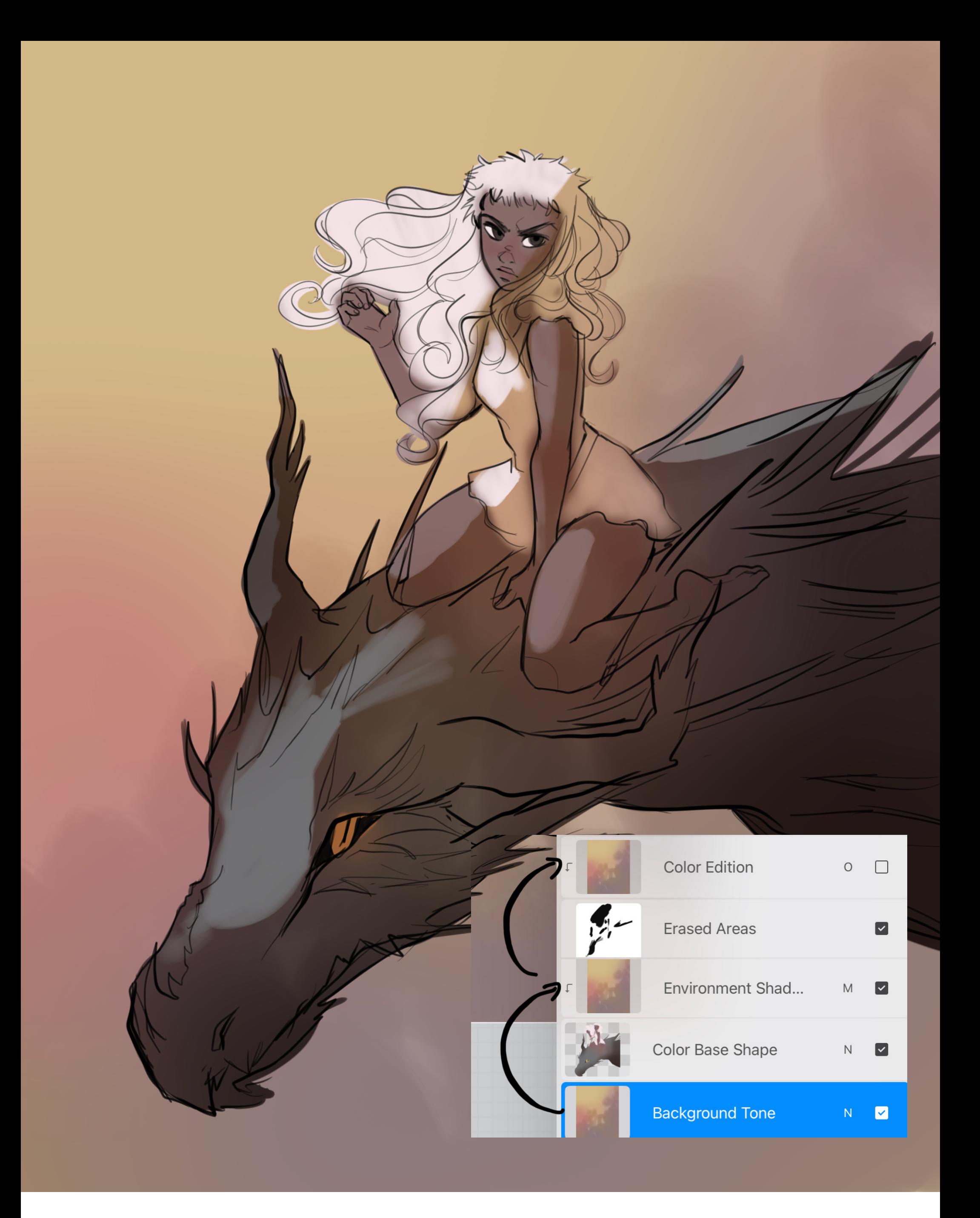

## **shadow**

As you can see in the screenshot, the same layer I used as background, was used as a general shadow on the characters (I applied a **Mask** to erase (with black color) the areas I wanted to remain in the light). Once again, I duplicaed the background and put it on Overlay mode over the characters, to make it more vibrant.

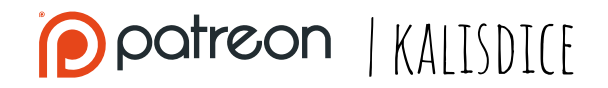

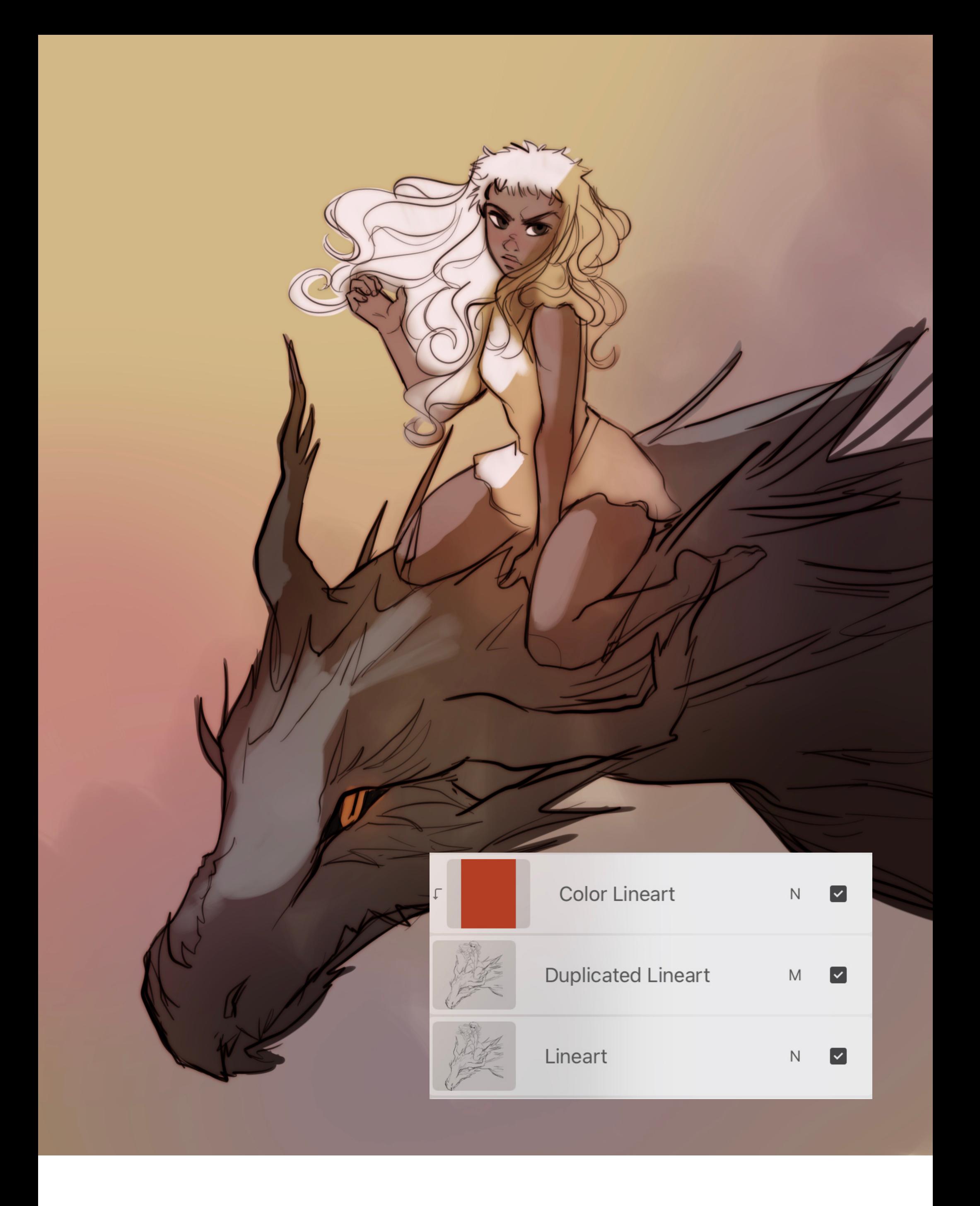

#### **lineart effect**

I didn't know how this effect of duplicating the lineart and blurring it could look with the new lineart style, but I tried it and really liked it! This manual effect really helps to make the drawing look smoother!

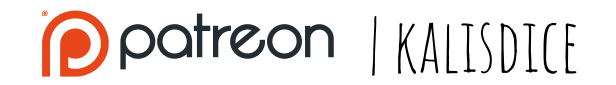

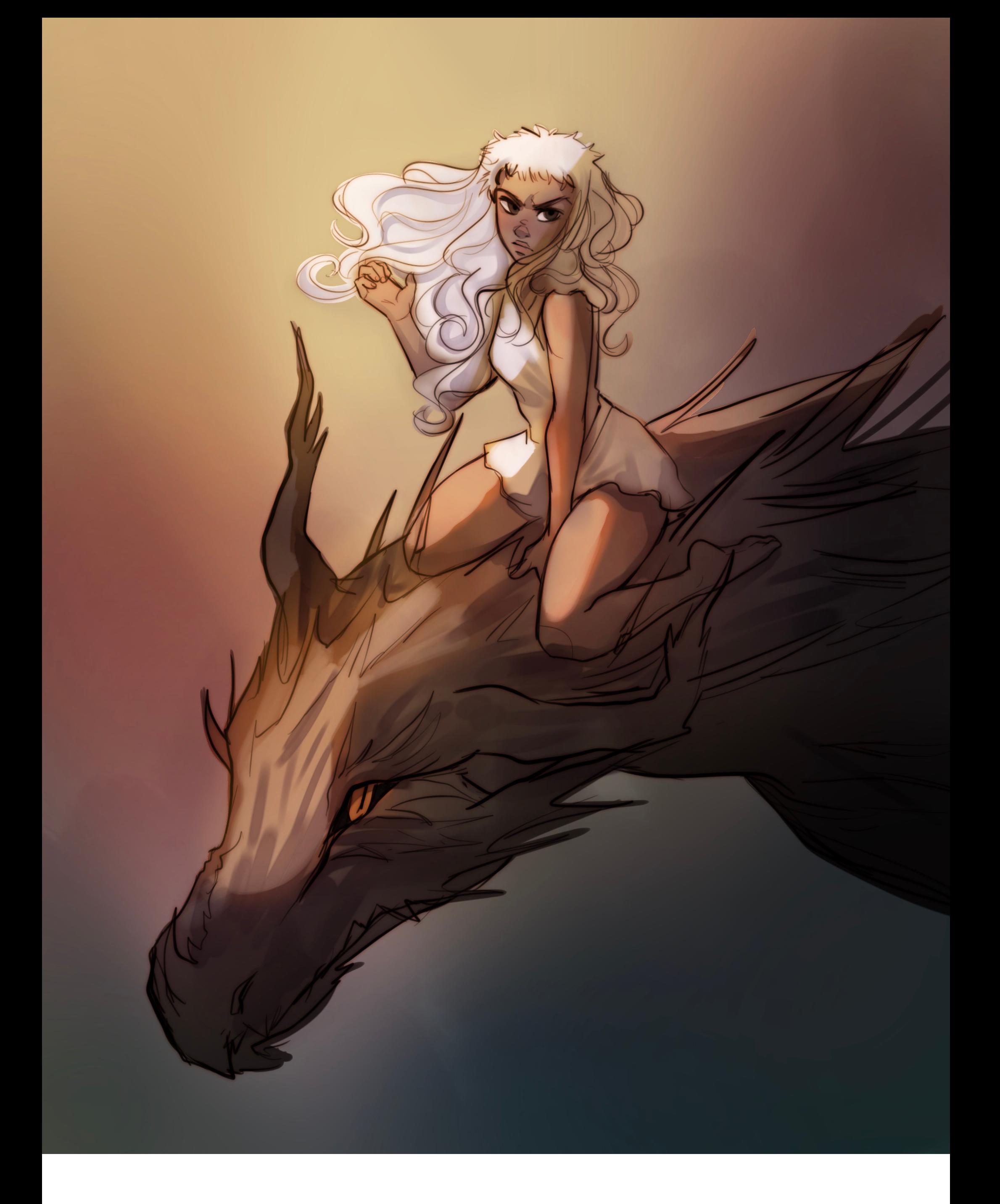

## **depth**

I wanted the view to focus on the characters, so to exaggerate this effect, I darkened the areas under the dragon using gtray-blueish tones, in Multiply mode.

At the same time, I added orangeish tones in **Overlay** mode around Mura and the dragon.

For the trnasition of colors I added a little bit of red and purple between the darkest and the lighest area!

**Depatreon** | KALISDICE

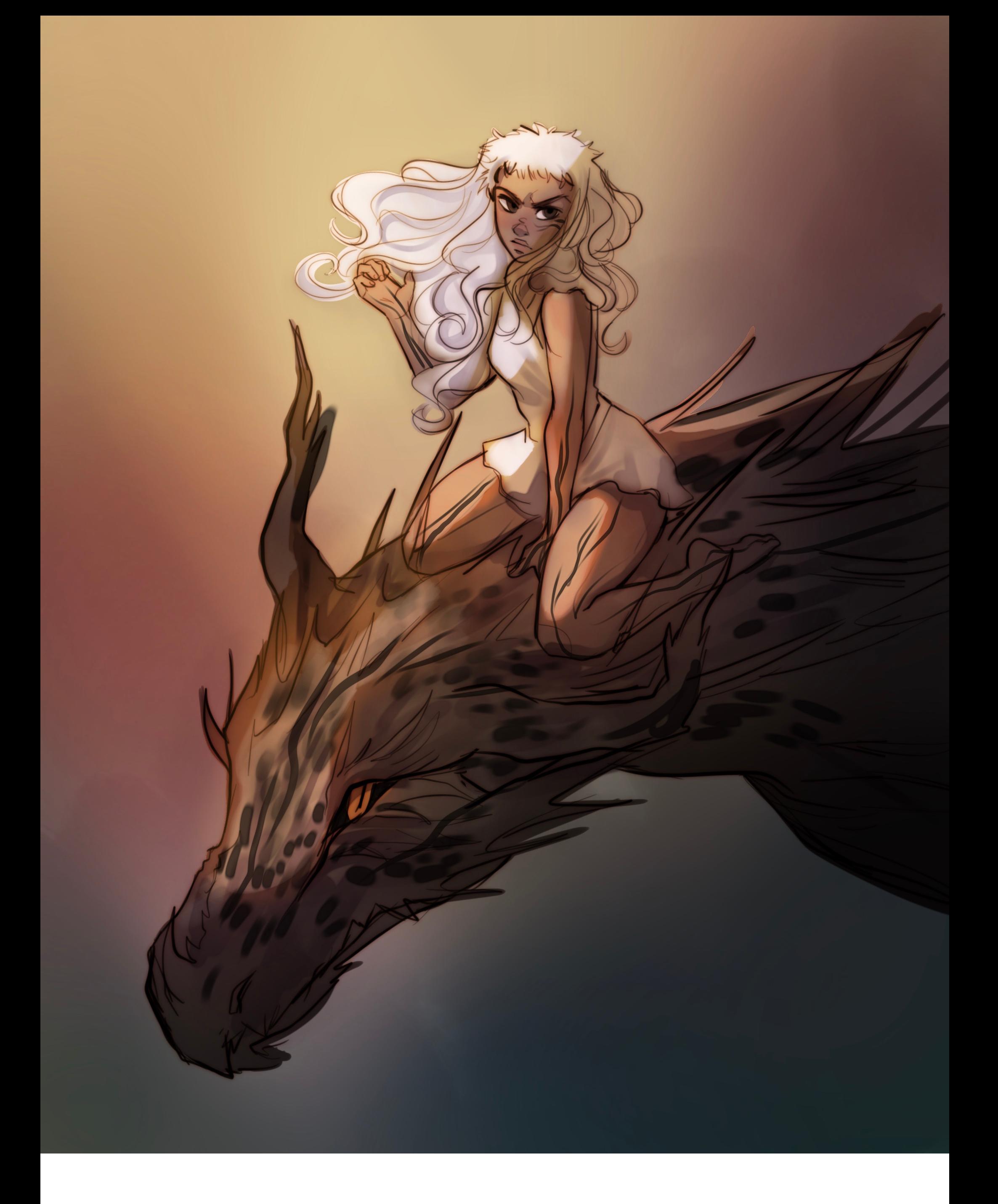

#### **dark veins**

Scales and veins are dark in my lore when creatures are infected, and it's one of the last things I add to the drawing! I didn't detail them too much, I just played with the opacity of the brush I was using to make them look softer in some areas. The mode of the layer was Multiply.

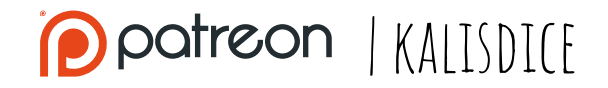

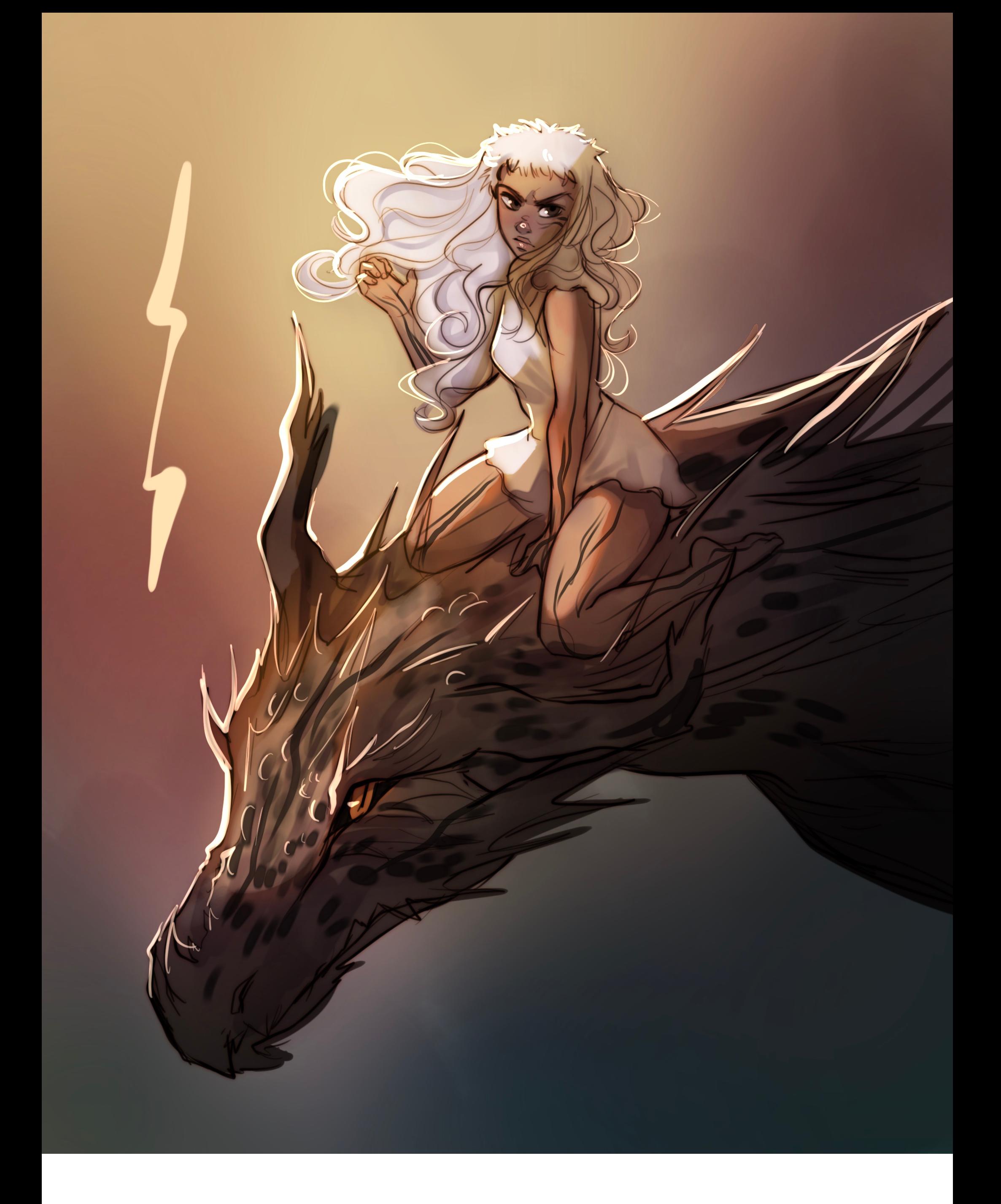

#### **highlights**

The **lighting source** is clear here, it comes from the top-left. So I staretd to paint with the same **Script** brush the outline lines with a light yellow, making sure to play with the width again.

The mode of this new layer is **Screen.** 

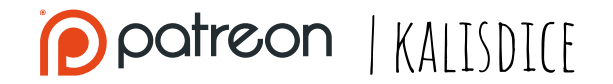

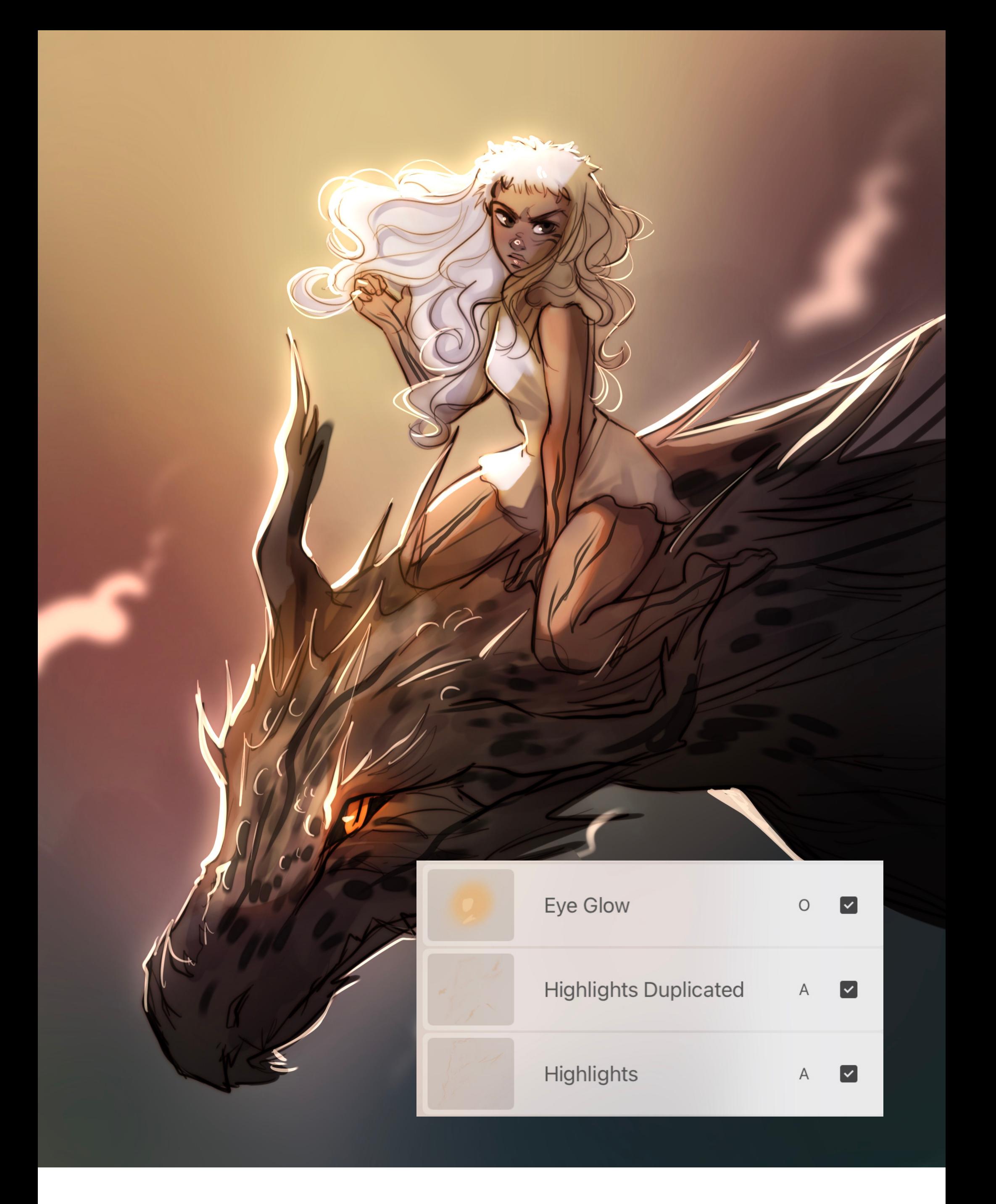

## **Lighting**

To get this more vibrancy in the drawing, I duplicated the highlights layer and put this second one in **Add** mode.

I added some **orange glow** to the eye with the airbrush and Overlay mode.

I used Gaussian Blur effect in this layer, and reduce the opacity a little bit (so the exposure is not that huge!).

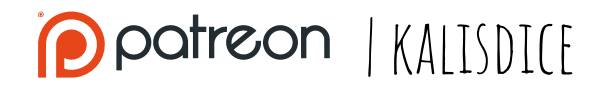

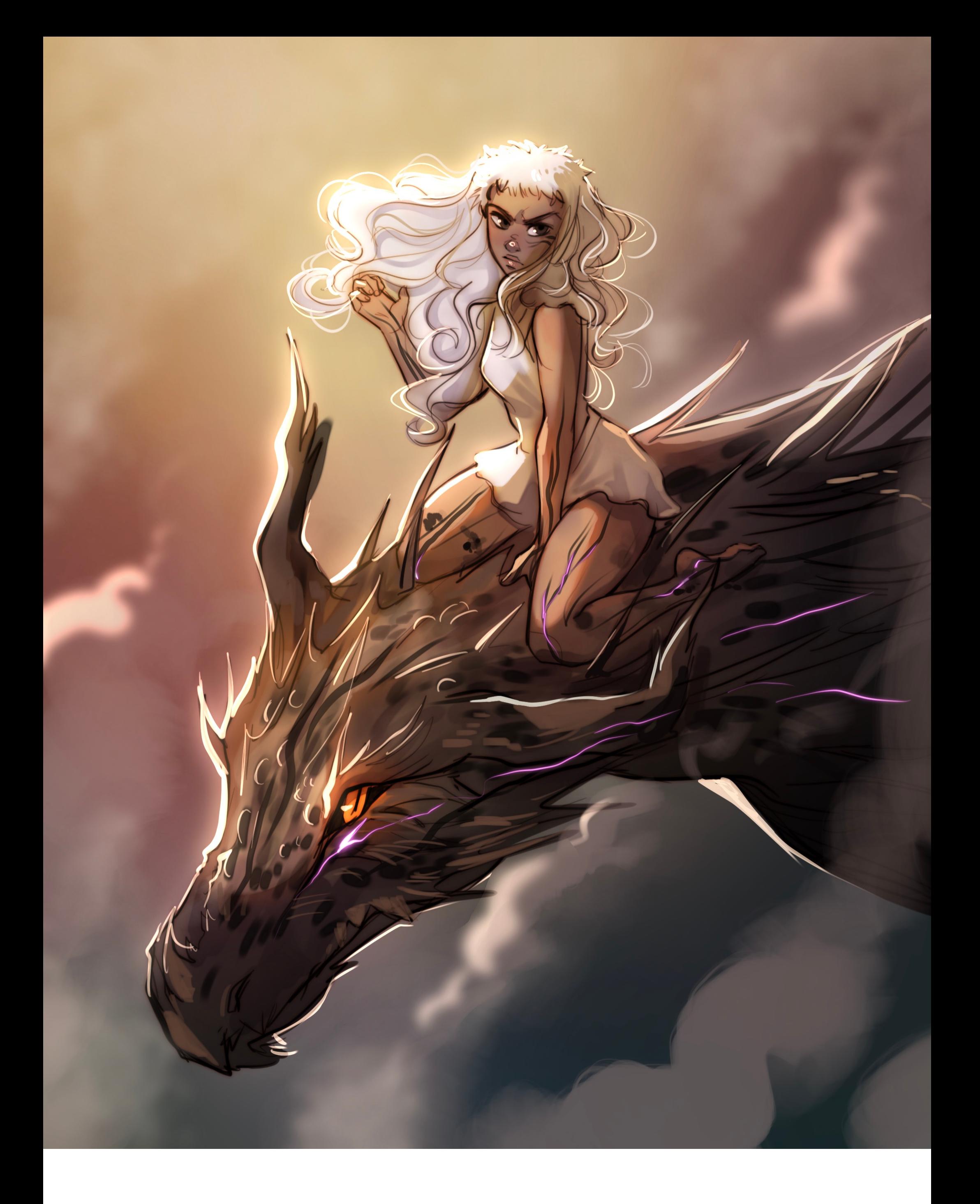

### **fumes**

With different textured brushes, and playing with the opacity, I staretd to add some brushstrokes to pretend fumes effecr, following a diagonal direction.

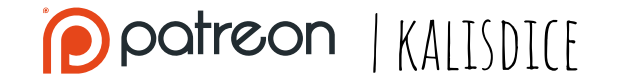

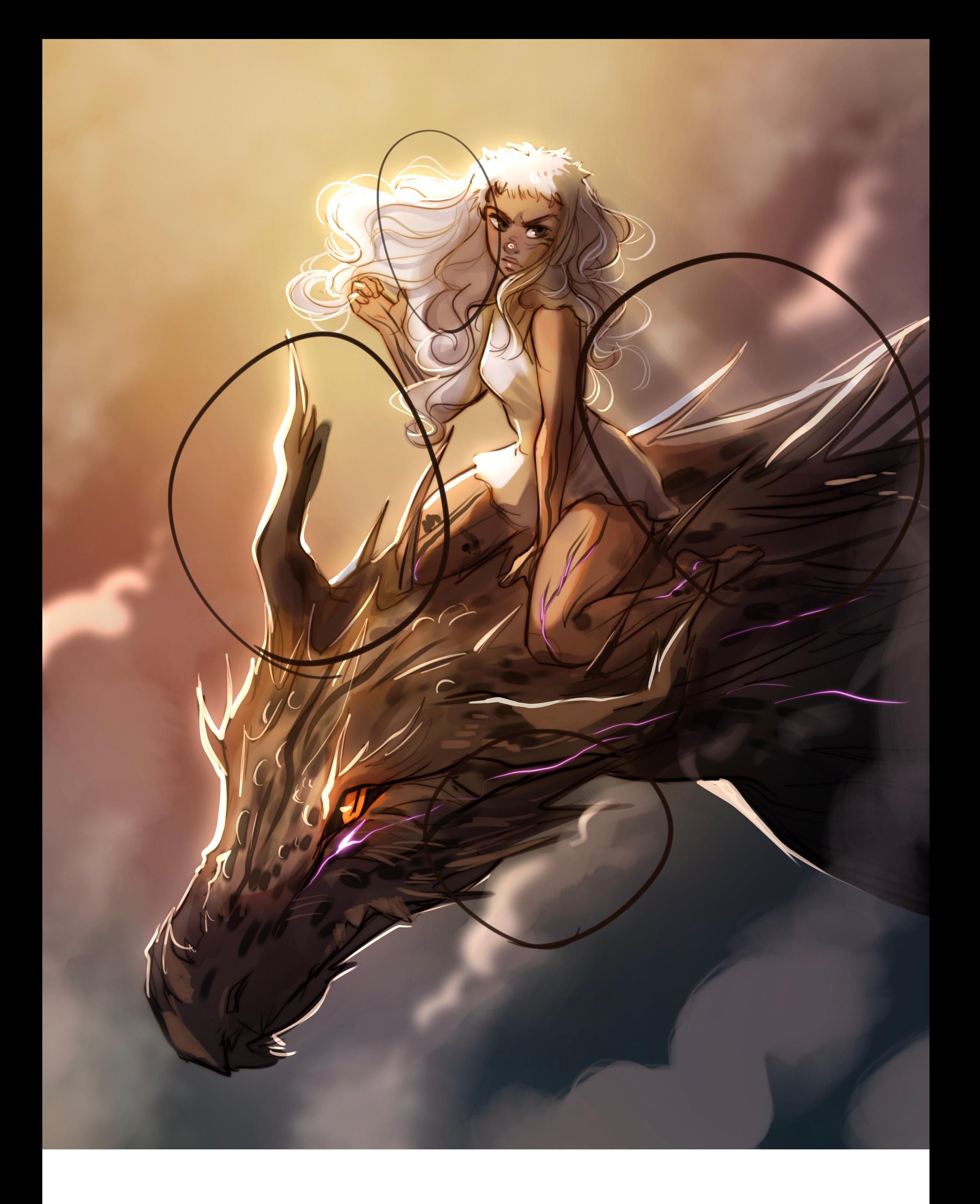

## **darker**

I wanted to **emphasize** the effect of the light, and also give it a more "heavenly " look. For this reason I added darker gradients, in the areas indicated in the drawing, trying to respect the light.

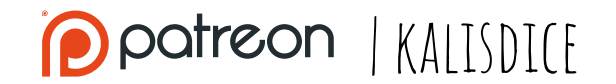

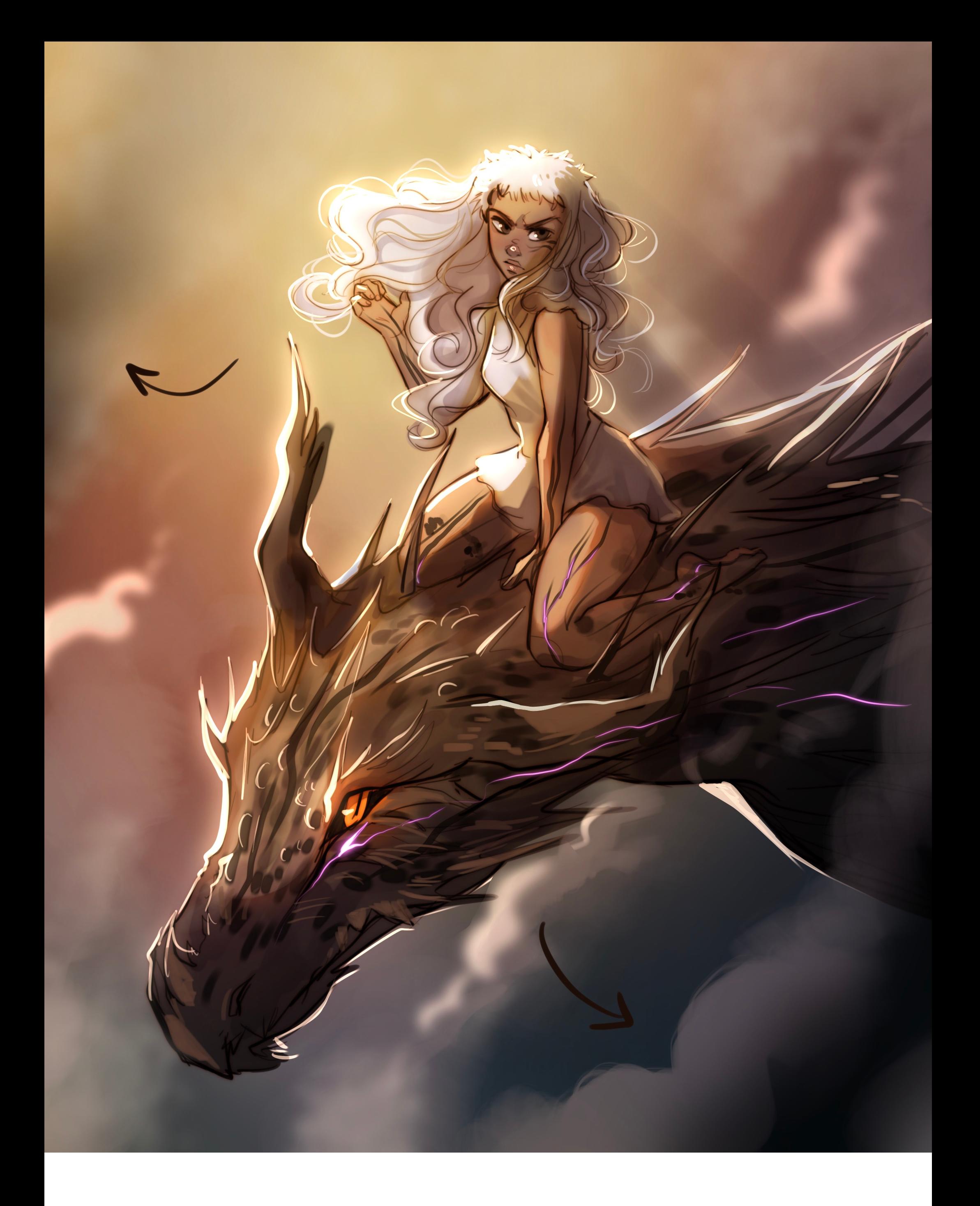

## **frame**

It's really subtle, but I added, also in diagonal direction, dark stripes in the corners.

The direction it's actually normal (90°) to the **lighting direction**, I found interesting to play with this composition!

![](_page_12_Picture_4.jpeg)

![](_page_13_Picture_0.jpeg)

### **final touches**

My favourite part!

As usual, I saved the image (or you can also merge all the layers!) and included it in the file, to use the Curves and Contrast filters. Once it was done, I added the sparkles with the Light Pen of Procreate and blurred some areas, aimed to help the viewer to focus more on Mura.

![](_page_13_Picture_4.jpeg)